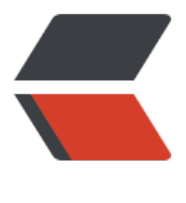

链滴

# 迅雷再见!你好, [Motr](https://ld246.com)ix, 往后余生, 全部 是你

作者: zxniuniu

原文链接:https://ld246.com/article/1558521562237

来源网站: [链滴](https://ld246.com/member/zxniuniu)

许可协议:[署名-相同方式共享 4.0 国际 \(CC BY-SA 4.0\)](https://ld246.com/article/1558521562237)

迅雷再见!你好, Motrix, 往后余生, 全部是你。么错, 你么有看错, 目前已经和迅雷说再见了, 弃 了,不玩了。

## **Motrix官方下载**

- 官方网站: https://motrix.app/
- 下载地址: https://motrix.app/release/
- 使用手册: https://www.yuque.com/moapp/help/issues

#### 上面那个是官[方下载地址](https://motrix.app/release/)

Windows: M[otrix-1.3.8-win.zip](https://www.yuque.com/moapp/help/issues)

- MAC: Motrix-1.3.8-mac.zip
- Linux: Motrix-1.3.8-x86 64.AppImage

浏览器[插件:https://motrix.a](https://github.com/agalwood/Motrix/releases/download/v1.3.8/Motrix-1.3.8-mac.zip)pp/release/BaiduExporter.zip

mac 推[荐使用 brew 安装](https://github.com/agalwood/Motrix/releases/download/v1.3.8/Motrix-1.3.8-x86_64.AppImage)

brew updat[e && brew cask install motrix](https://motrix.app/release/BaiduExporter.zip)

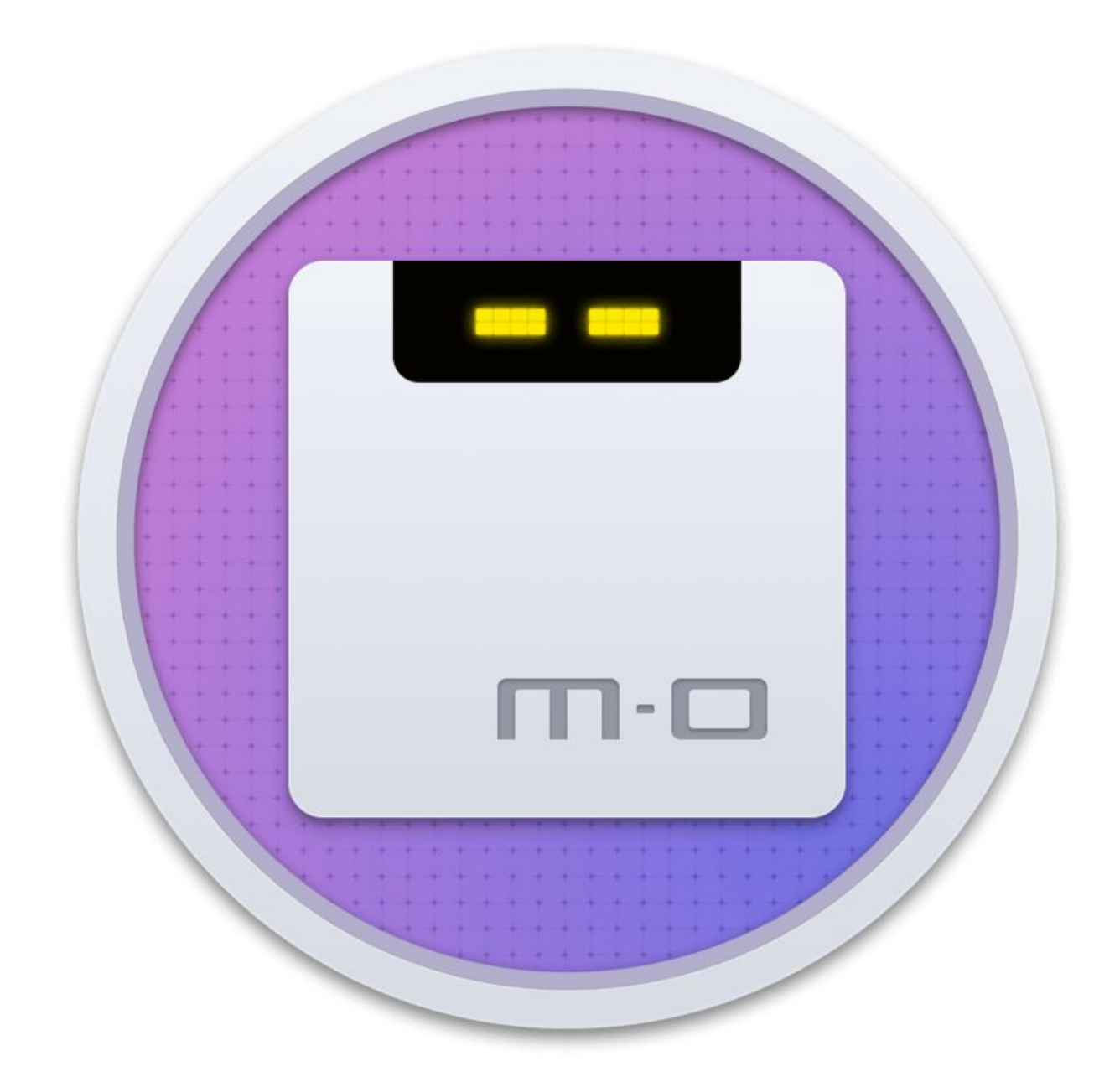

下载软件有很多选择,异次元就介绍过 IDM、Folx、Photon、FDM、迅雷等等,一数一大堆。不过 所谓各花入个眼,还是有很多人想寻找不一样的下载工具。

**Motrix** 是一款开源免费且界面非常清爽简约的全能型下载软件,它跨平台支持 Windows、Mac、Li ux 三大系统, 可以支持下载 HTTP、FTP、BT、磁力链接以及下载百度网盘等资源。如果你用腻了其 工具,不妨试试 Motrix 吧…

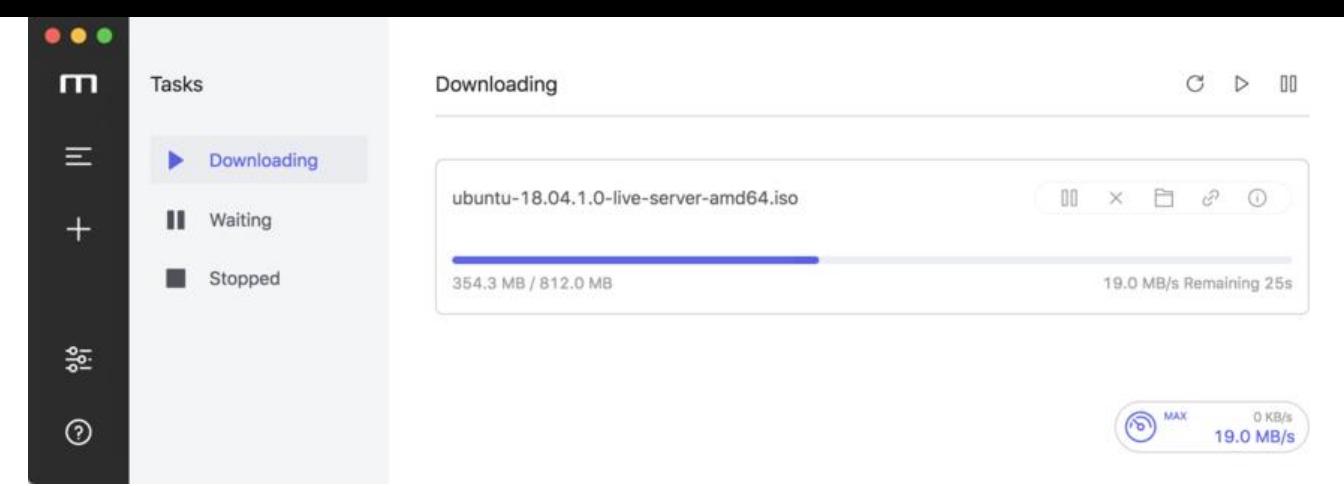

与大多数同类工具基本一致,Motrix 也是采用了「**Aria 2**」作为核心,所以下载速度、多线程等能 与其他工具几乎一致。

软件代码基于 Electron + Vue + VueX + Element 等技术编写而来,对开发感兴趣的同学可以参考 习一下。

Motrix 比较方便的一点是可支持百度网盘下载,它提供了「百度网盘助手」的 Chrome 浏览器扩展 可以让你通过 Motrix 直接高速下载百度网盘的资源。

## **Motrix安装**

MO现已更名为 Motrix,请访问官网或者Github获取最新版本;或者您也可以克隆 GitHub 上最新 源码自行编译打包。

## **Motrix常见问题**

2.1 RPC添加下载任务 Motrix 默认开放的 RPC 端口是 16800, 暂时不支持修改。如果与其他应用的 口冲突,请避免同时使用,不然可能会无法正常使用 Motrix。

2.2 寻求帮助 如果你对于 Motrix 的使用体验不满意或者有什么疑难问题,请到GitHub提交issue。

### **Motrix浏览器扩展**

百度网盘助手 基于开源的Chrome浏览器扩展BaiduExporter构建, 添加了 M[O 2.0 相关](https://github.com/agalwood/Motrix)的[配置,](https://github.com/agalwood/Motrix/issues) 下 地址如下:https://motrix.app/release/BaiduExporter.zip

#### **1.BaiduExporter安装方法**

下载 BaiduExporter.zip 之后, 请解压到你喜欢的目录位置(以~/Documents 为例), 解压到~/D cuments/BaiduExporter 备用。

1. 启动你的 Google Chrome,点击顶部菜单栏的「扩展程序」讲入扩展程序管理页面;或者直接在 址栏输入 chrome://extensions/

2. 点击右上角的「开发者模式」开关启用开发者模式

3. 点击「加载已解压的扩展程序」, 弹出目录选择框选择弹层, 选择前面解压出来的 ~/Documents/ aiduExporter 目录。

4. 确定乙后,Google Chrome 会弹出杲面通知告诉你安装成功了。

5. 打开 百度网盘网页版, 如果页面弹出"初始化成功!"的提示, 并且在你的百度网盘网页版界面 还会出现一个「MO.app」的按钮, 就说明浏览器扩展安装成功了。

#### **2.Mot[rix使用方法](https://pan.baidu.com/)**

不保证可用性和下载速度,除非购买百度网盘SVIP,否则使用第三方工具都有被百度限速的可能性: ( 能的解决方法:更换IP (重启宽带 or 光猫), 切换百度云盘账号

注:由于百度网盘限制,请登陆百度帐号之后再下载度盘资源,不然肯定下载失败!如果是下载他人 享的文件,建议先"保存到网盘"之后再下载,不然提交任务到 Motrix 下载时会造成文件名截断

2019/02/19 更新, 如果你碰到了文件名截断问题, 请尝试重新下载和安装 BaiduExporter

### **MO.app 按钮出现慢的问题**

打开百度云盘页面时,请求这个域下的两个资源很慢,会阻塞页面,造成 MO.app 的出现也变慢。 以通过修改系统 hosts 加入以下规则屏蔽它:

127.0.0.1 nj.baidupcs.com

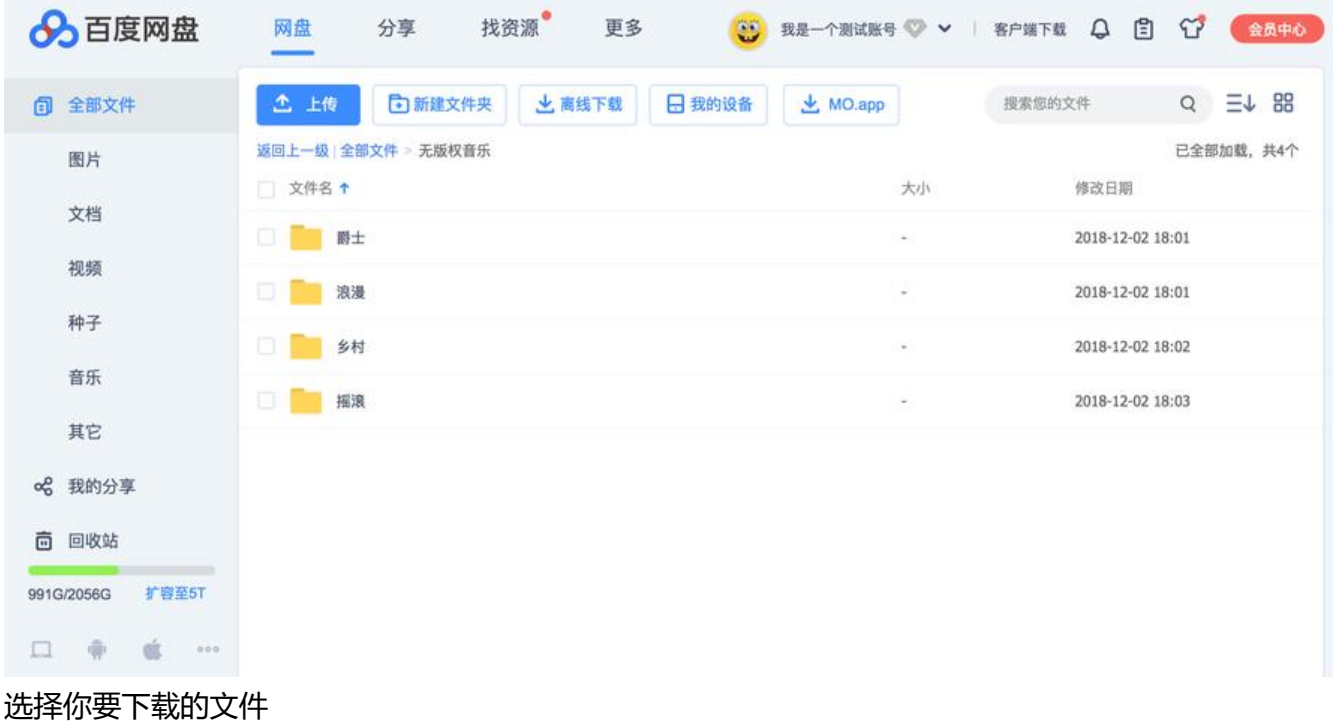

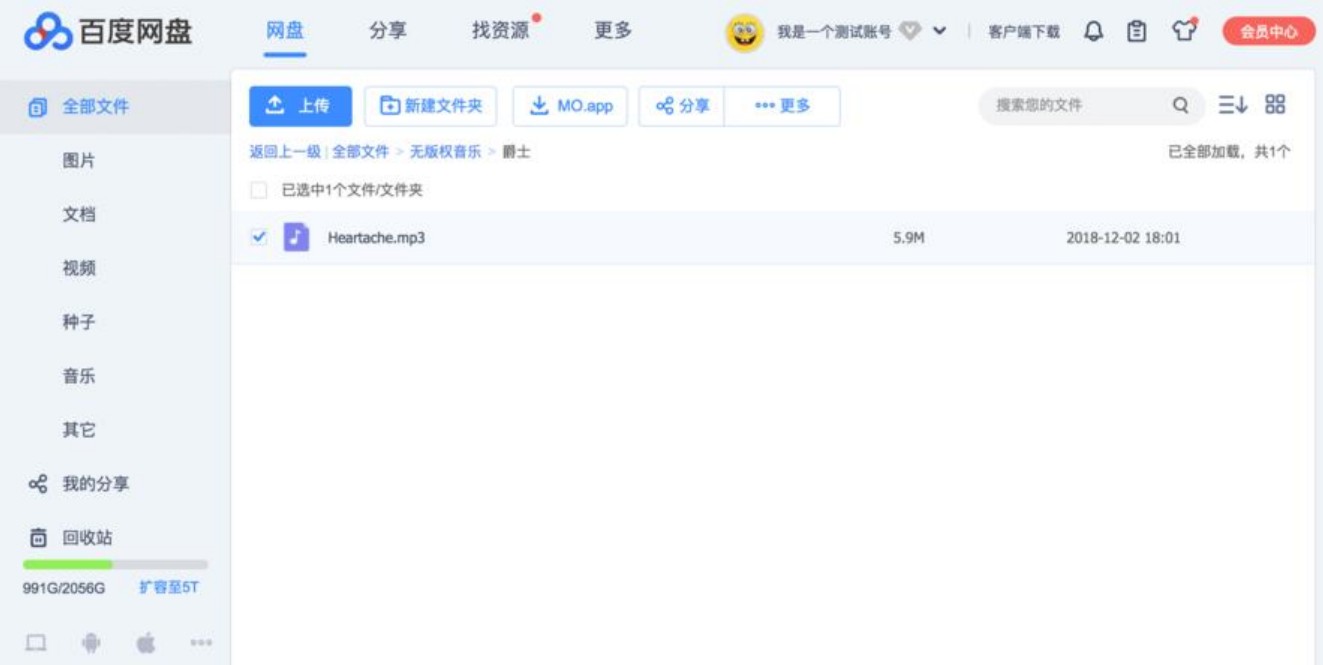

移动鼠标指针到「MO.app」展开下拉菜单,选择「使用MO下载」

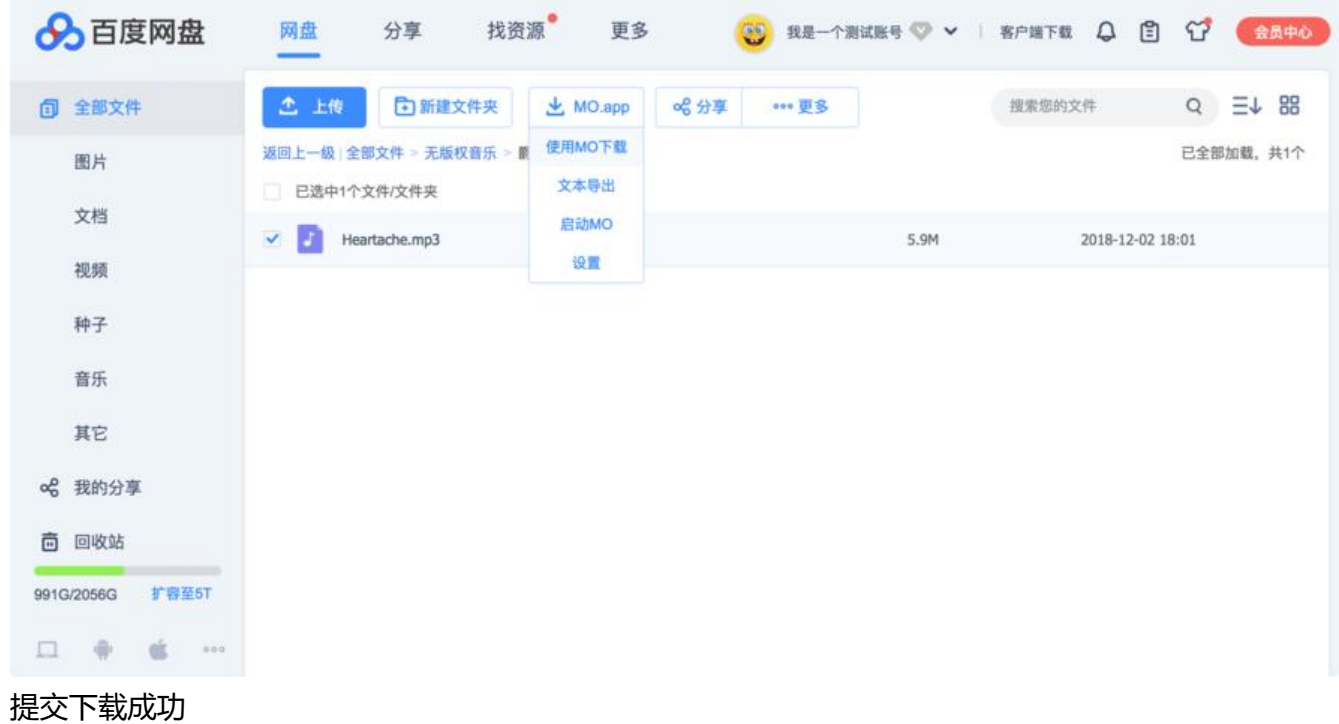

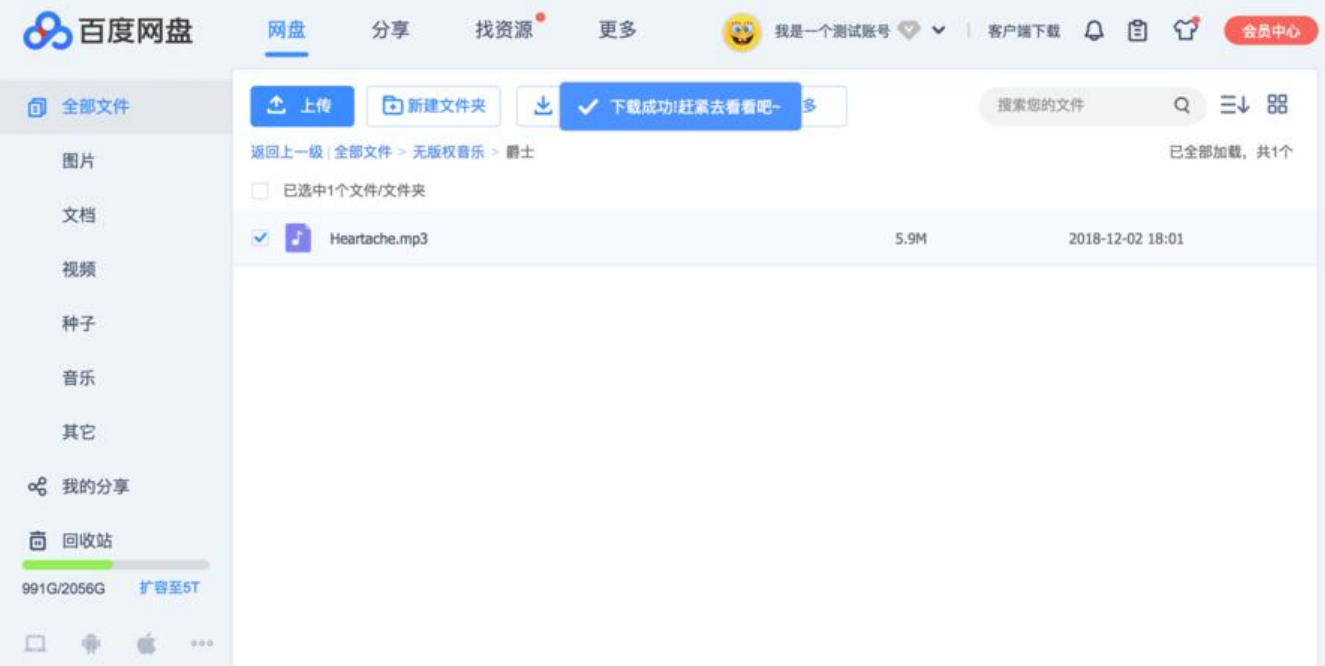

如果你还没有启动MO.app,可以先点击「启动MO」来启动 Motrix

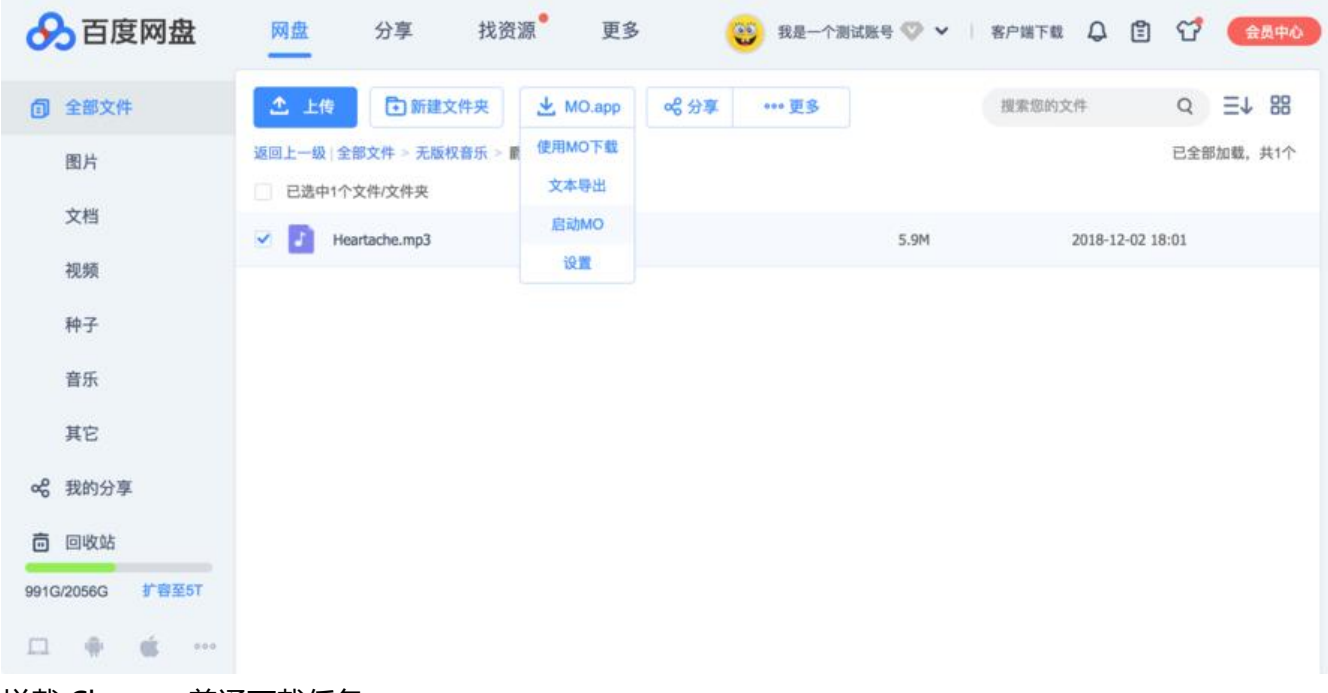

拦截 Chrome 普通下载任务

推荐安装YAAW for Chrome,安装完成之后修改配置如下: chrome://extensions/?id=eehlmkfpn goieibahhcghphdbjcdmen

Save之后,你的 Chrome 右键菜单里就有「使用 Motrix 下载」了! 当然你也可以设置一下文件尺 大于xx [M 拦截下载到 Motrix](https://chrome.google.com/webstore/detail/yaaw-for-chrome/dennnbdlpgjgbcjfgaohdahloollfgoc)

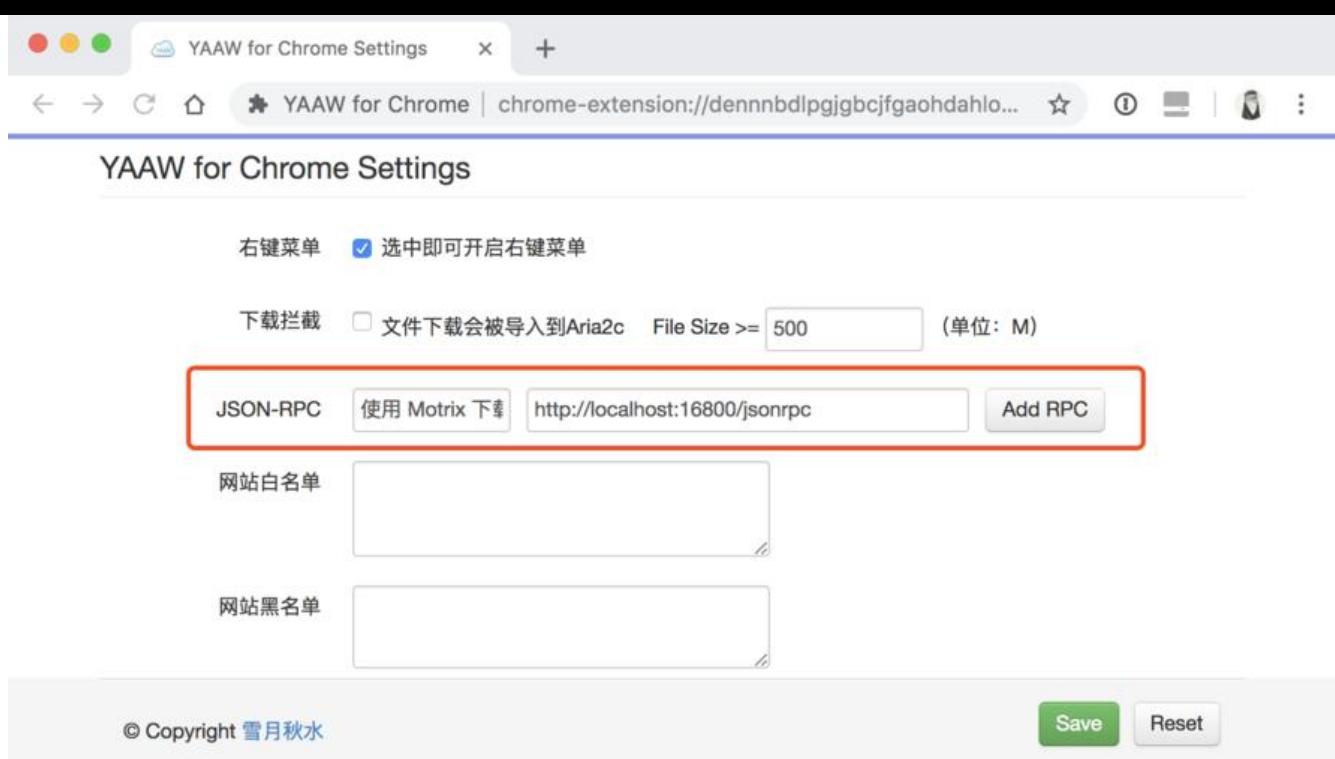

# **Motrix特征**

- 简单明了的用户界面
- 支持BitTorrent和Magnet
- 支持下载百度网盘
- 最多同时下载10个任务
- 单任务最大支持64线程下载
- 模拟用户代理
- 下载完成的通知
- 准备触摸条(仅适用于Mac)
- 删除任务时删除相关文件(可选)
- 目前提供简体中文和英文版
- $\bullet$  ......
- 开发中的更多功能
- 注: macOS 和 Linux 版本使用的是 64 位的 aria2c, Windows 版使用的 32 位的)

感谢原作者,博客转自:https://www.i5seo.com/motrix-download.html